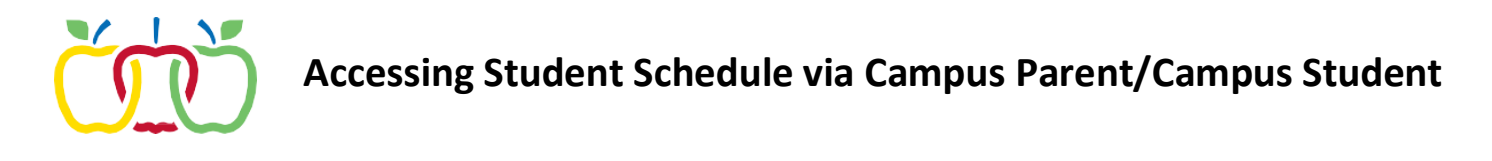

- 1. Login to the Infinite Campus Parent Portal (portal.aasd.k12.wi.us)
- a. If you have forgotten your username or password, please click the appropriate link on the login page. **Forgot Password? Forgot Username?**

If you do not have an account for the Infinite Campus Parent Portal, please contact the AASD Helpdesk at 920-993-7062

2. Once logged in, please click on Schedule in the left column.

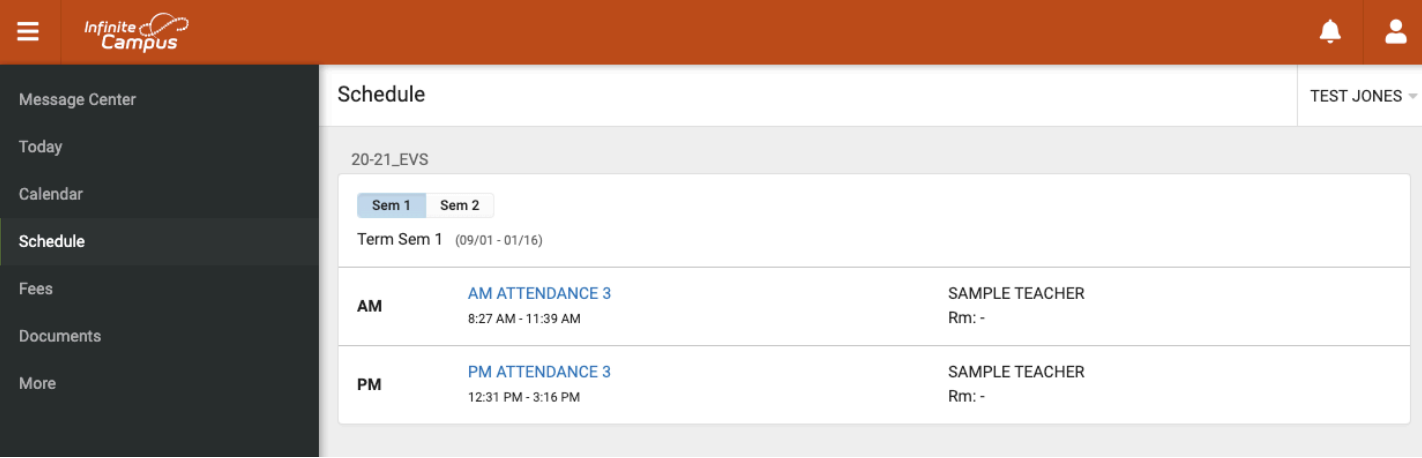

- 3. From the Schedule tab, you will see the courses your student is enrolled in.
- 4. If you have additional students, please click on the arrow in the upper right corner to display and click on the other students' name.

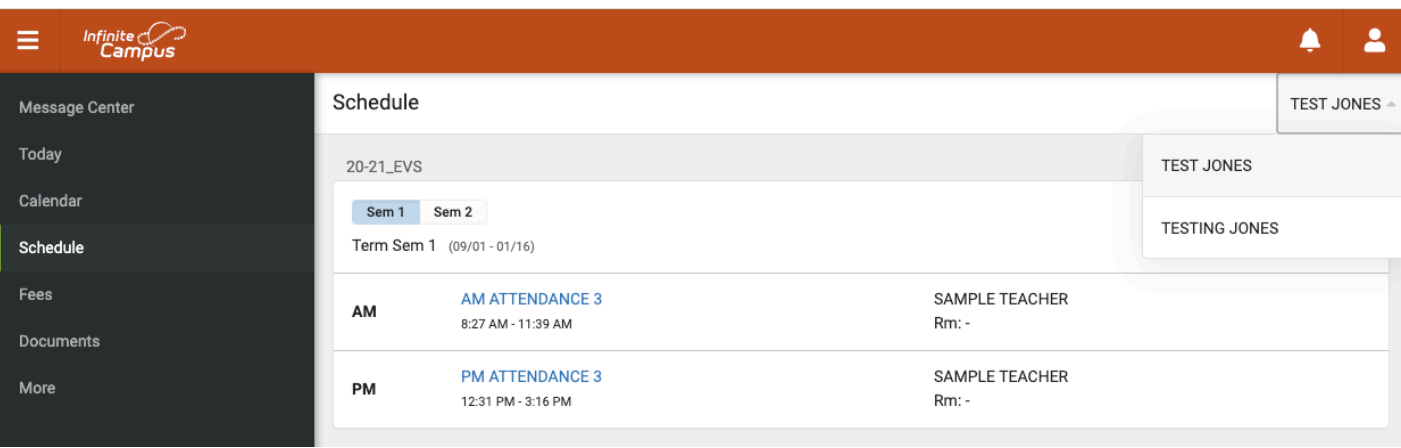